Machine Translated by Google

# BLUSA

## MOD-A-59

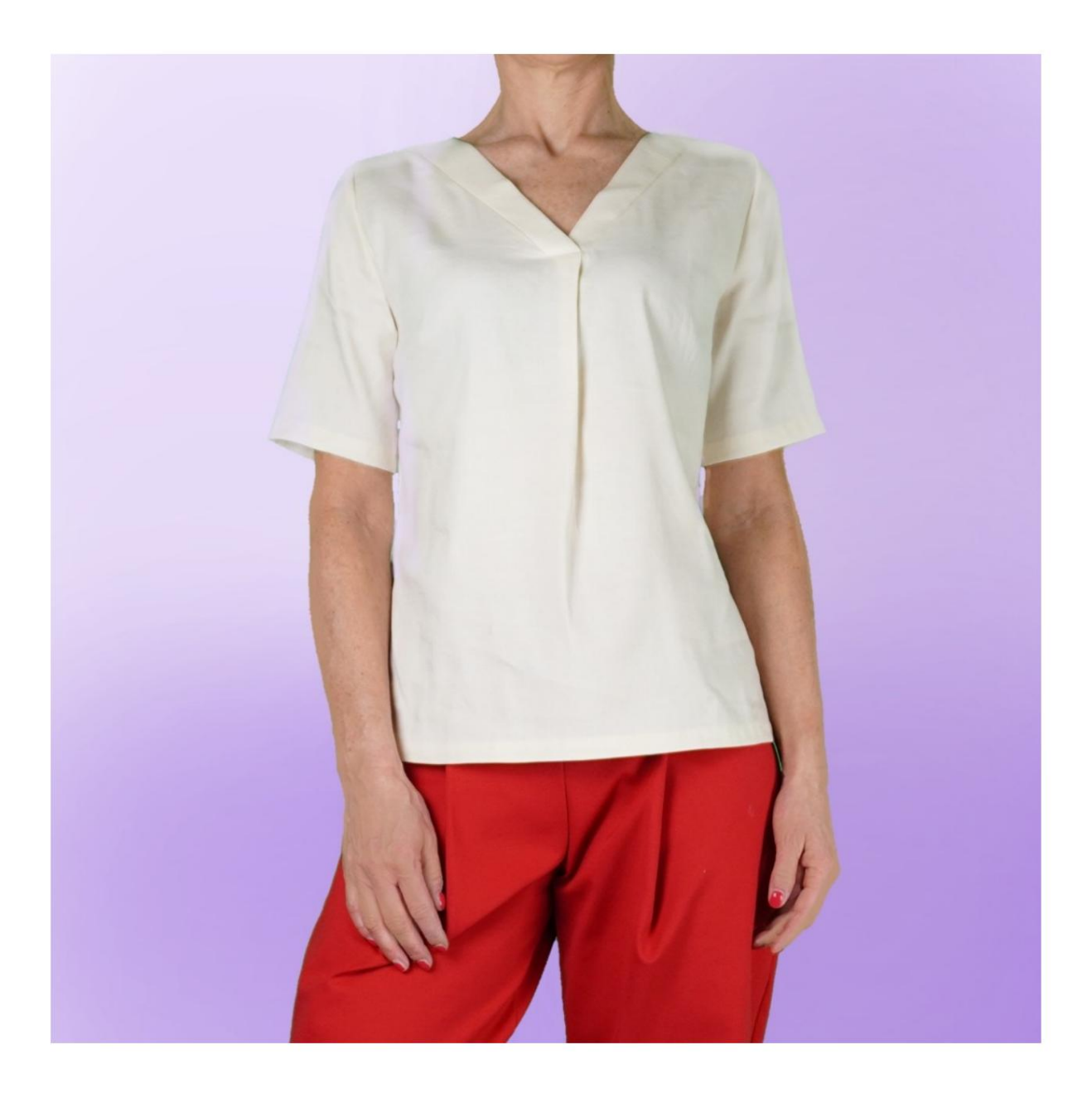

## DESCRIPCION DEL MODELO

El largo del modelo es el que se desee, teniendo en cuenta que el largo mínimo de este modelo puede llegar hasta la altura de la cadera. Hay un pliegue en la parte inferior del escote. Colocar las mangas, el largo y la circunferencia inferior según se desee. Parte delantera con cuello en V rematado con ribete. Este modelo presenta pinzas en la cintura y en los laterales en la parte delantera y en la cintura en la parte trasera. El tamaño de las pinzas de la cintura tanto para la parte delantera como para la trasera es libre.

¡¡¡Atención!!! Este modelo está creado sin ajuste en las circunferencias.

Se brinda la posibilidad de agregar cm de usabilidad en la circunferencia del busto, la circunferencia de la cintura y la circunferencia de la cadera. El ajuste indicado se refiere a toda la circunferencia y no a una parte individual.

Preste siempre atención, después de introducir las medidas, a que el modelo quede armonioso.

#### ES LA TOMA DE MEDIDAS. MUY IMPORTANTE PARA LA CREACIÓN DEL MODELO

En la página MEDIDAS, al seleccionar "Mostrar muñeco para mediciones", se muestra un muñeco.

Seleccionar una casilla para ingresar medidas, por ejemplo Altura de la persona, indica cómo tomar esta altura correctamente.

el programa TittiCad que los procesa para que las proporciones originales del modelo elegido por usted se adapten a Sus medidas deben ingresarse según lo solicitado, luego es tus medidas.

ACTIVAR: EL MODELO SE COMPONE DE LO SIGUIENTE

N.1 AL FRENTE. Una vez sobre la tela doblar.

N.2 DETRÁS. Una vez sobre la tela doblar.

MANGA N.3 . Una vez sobre la doble tela.

N.4 BORDE DELANTERO. Una vez sobre la doble tela.

N.5 COLOCACIÓN EN LA PARTE POSTERIOR. Una vez en el pliegue tela.

Nota: El

patrón ya incluye márgenes de costura.

## CREACIÓN DE ESTE MODELO MATERIAL REQUERIDO PARA

El tejido del modelo de la foto es una mezcla de algodón y lino con un 5% de elastano.

- Tejido recomendado: camisa algodón, lino, viscosa.
- CANTIDAD ver página siguiente. Hilo de máquina de coser.
- Forro termoadhesivo de algodón ligero.

Al ser un modelo hecho a medida, no es posible indicar la cantidad adecuada para todos los materiales necesarios.

Tendrás que medirlos adecuadamente.

### **NECESARIO** PATRÓN EN TELA Y CANTIDAD DE TELA

Hay 2 casos posibles, dependiendo de si estás utilizando el Programa TittiCad (instalado en tu PC), o el Servicio de Patrones Online (presente en el sitio web www.titticad.com):

- Programa TittiCad:

Abriendo la página IMPRIMIR y seleccionando el elemento Diseño en tela en la "Lista de impresiones disponibles".

Aparece una sugerencia de cómo colocar el patrón en la tela.

- [Patrones de papel online desde www.titticad.com:](https://www.titticad.com/cartamodelli-online)

Después de ingresar las medidas y solicitar la Vista Previa Gratuita, la Disposición sobre la tela y el largo requerido de la tela se muestran en la parte inferior de la página.

La flecha vertical indica la cantidad de tela necesaria, mientras que la flecha horizontal indica el ancho de la tela, puede ser tela doble (cuando se indica 75cm) o tela simple (cuando se indica 150cm).

Se recomienda coger siempre un poco más (10-15 cm)

### CONSEJOS DE EMBALAJE

Preparación de patrones de papel

[Cómo montar el patrón de papel TittiCad.](https://www.devcad.com/tc_online/tutorial.asp?nome=assemblaggio_a4)

Primeros pasos en el embalaje

[2-3 Cosas que debes saber sobre la tela antes de colocar el patrón de](https://www.devcad.com/tc_online/tutorial.asp?nome=primi_passi_1)  papel sobre la tela.

[Cómo colocar patrón de papel sobre tela.](https://www.devcad.com/tc_online/tutorial.asp?nome=primi_passi_2)

[Marque el contorno del patrón de papel y ensamble el frente y la](https://www.devcad.com/tc_online/tutorial.asp?nome=primi_passi_3)  espalda.

Vídeo tutoriales específicos de este modelo.

[Blusa MOD-A-59. Paquete completo.](https://www.devcad.com/tc_online/tutorial.asp?nome=mod_a_59)

[Cómo aplicar el liner termoadhesivo.](https://www.devcad.com/tc_online/tutorial.asp?nome=teletta)

[Coser dardos sencillos.](https://www.devcad.com/tc_online/tutorial.asp?nome=pince_semplice)

[Coser dardos de diamantes.](https://www.devcad.com/tc_online/tutorial.asp?nome=pince_a_rombo)

[Coser la manga montada.](https://www.devcad.com/tc_online/tutorial.asp?nome=manica_giro)

[Dobladillo doble.](https://www.devcad.com/tc_online/tutorial.asp?nome=orlo_doppio)

Para ver todos los tutoriales en vídeo sobre el embalaje, haga clic en el siguiente enlace:

www.titticad.com/confezione